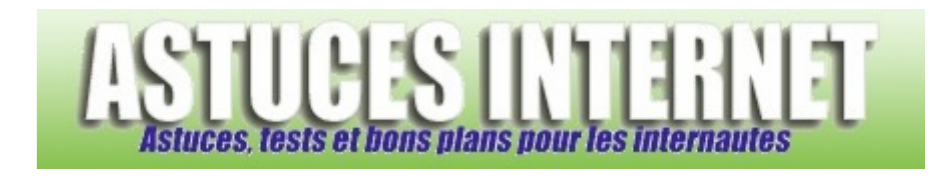

## Comment activer la barre de lancement rapide ?

*Demandé et répondu par Sebastien le 15-01-2006* 

Windows propose d'afficher une barre de lancement rapide. Cette barre permet de placer quelques raccourcis directement dans votre barre des tâches. Vous pouvez y placer des raccourcis vers les applications que vous utilisez le plus souvent (Navigateur, messagerie, ...)

Pour afficher cette barre, faites un *clic droit sur votre menu démarrer* (dans votre barre des tâches) et cliquez sur *propriétés*.

Dans l'onglet Barre des tâches, cocher la case *Afficher la zone de lancement rapide*.

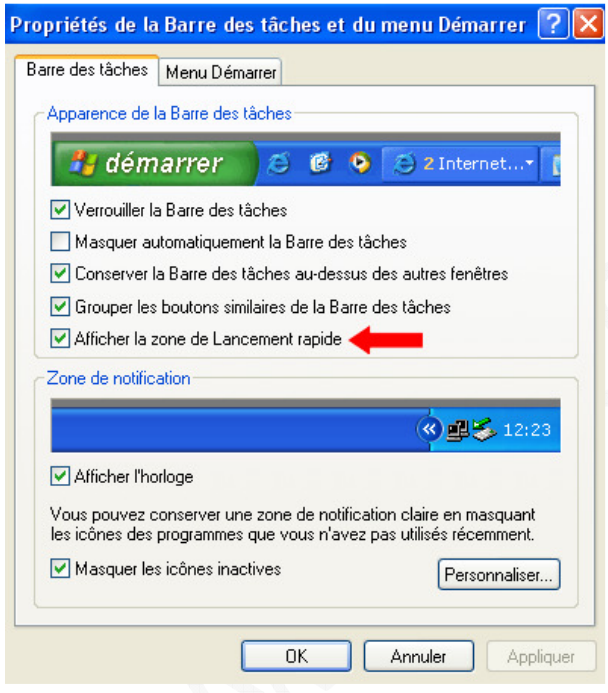

*Aperçu de la barre de lancement rapide :*

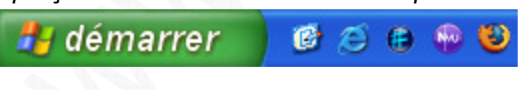